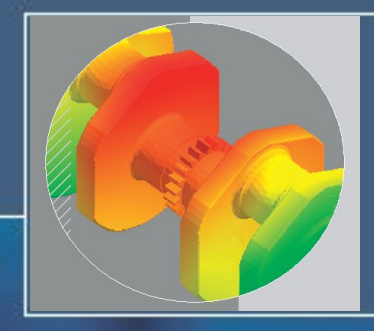

## **Термический анализ**

**• Основные положения термического анализа • Термические нагрузки и ограничения •Создание конечно-элементной сетки • Процессорная и постпроцессорная стадии моделирования**

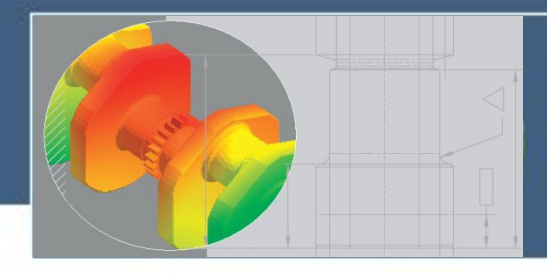

# **Основные положения термического анализа**

 **различных механизмов теплообмена: Термический анализ** (Thermal Simulation) **позволяет определить распределение температуры в теле изделия под воздействием** 

- **• Теплопроводность**
- **• Конвекция**
- **• Излучения**

 **Теплообмен представляет собой передачу тепловой энергии из одной области в другую в результате разности температур.**

**Во всех трех механизмах теплообмена тепловая энергия перетекает от среды с большей температурой к среде с меньшей температурой.** 

**Теплообмен путем теплопроводности и конвекции требует присутствия некоторой промежуточной среды.** 

**При переносе тепла излучением промежуточной среды не требуется.**

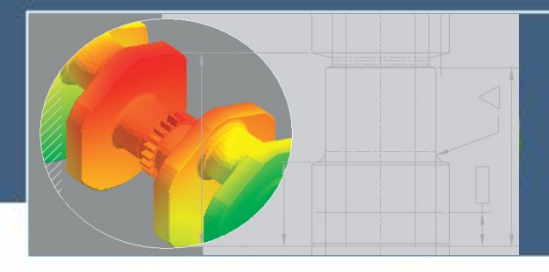

# **Основные положения термического анализа**

### **Механизмы теплопередачи**

Теплопроводность - это теплообмен посредством молекулярного возбуждения в материале без общего движения материала. Теплопроводность - это основной вид теплообмена в твердых телах.

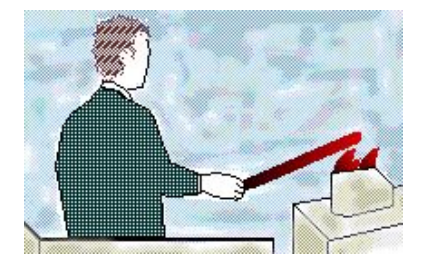

 Конвекция - это теплообмен посредством движения жидкостей. Конвекция - это основной вид теплообмена между поверхностями твердых тел и граничащими с ними жидкостями или газами.

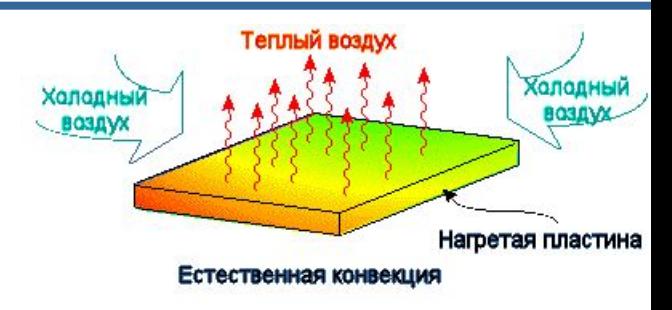

 Излучение - это теплообмен посредством электромагнитных волн. В отличие от проводимости и конвекции, излучение не требует наличия среды, так как электромагнитные волны могут распространяться в вакууме.

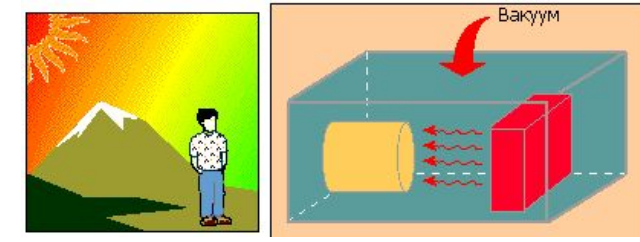

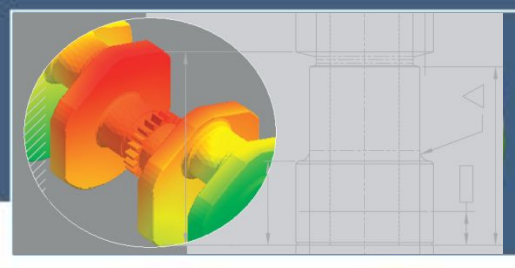

# **Основные положения термического анализа**

## **Типы анализа теплообмена**

**Существует два типа анализа теплообмена:** 

## **1. Стационарный термический анализ.**

**При этом типе анализа основное внимание уделяется тепловому режиму тела, когда оно достигает теплового равновесия. Время, необходимое для достижения теплового равновесия, не имеет значения.** 

## **2. Нестационарный (переходный) термический анализ. При этом типе анализа основное внимание уделяется тепловому режиму тела в отдельные моменты времени.**

### **Анализ термических напряжений**

**Изменения температуры могут приводить к возникновению значительных напряжений в теле. При анализе термического напряжения рассчитываются напряжения, нагрузки и перемещения, возникающие в результате тепловых эффектов.**

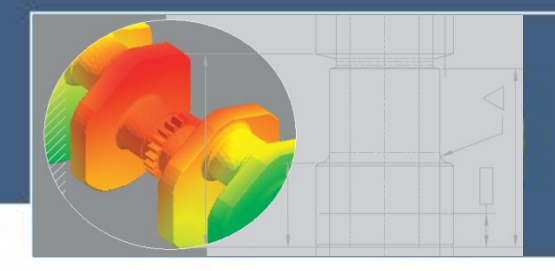

 **Процедура темического анализа состоит из трех основных стадий:**

- **Препроцессорная стадия;**
- **Процессорная стадия;**
- **Постпроцессорная стадия.**

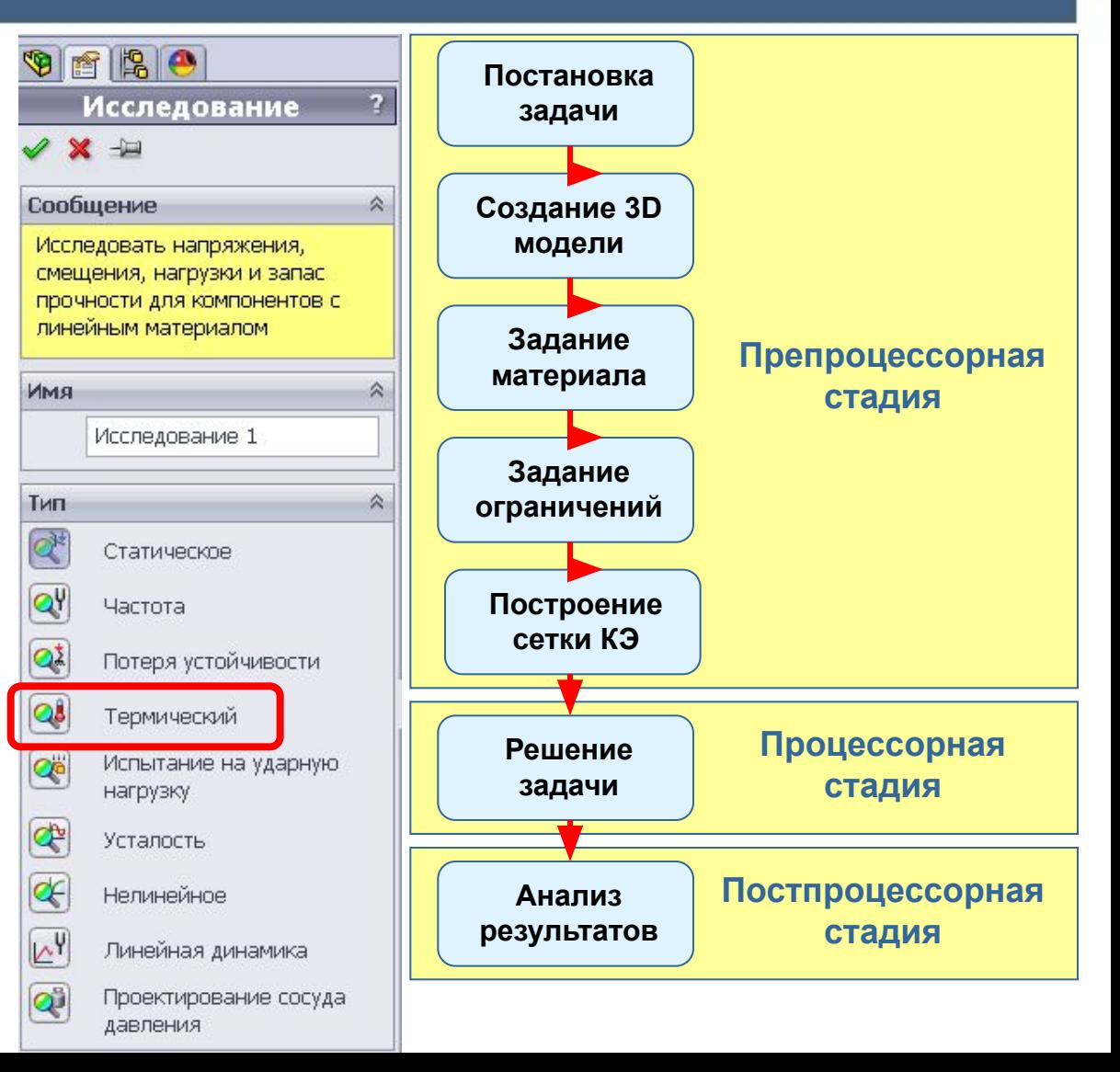

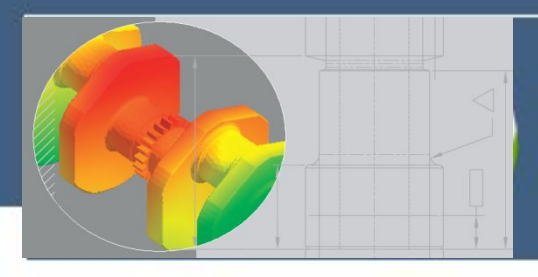

**Постановка задачи исследования теплообмена**

 **На этапе постановки задачи в общем случае определяются:**

- **• Параметры геометрической модели объекта термического анализа**
- **• Характеристики материала моделируемого объекта**
- **• Вид термического анализа**
- **• Источники тепла и их тепловая мощность (скорость передачи тепла)**
- **• Характер изменения тепловой мощности во времени**
- **• Способ подвода тепла и его рассеяния**
- **• Температура окружающей среды**

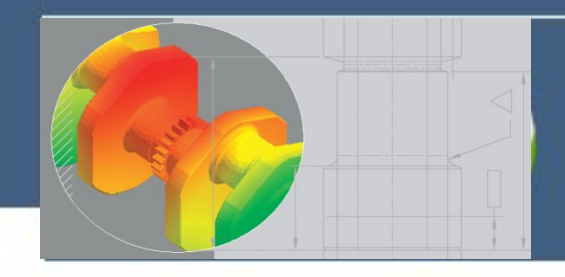

### **Пример постановки задачи**

**Сборка изготовлена из прямоугольной подложки (силиконовая керамика) с размерами 40X40X1 мм, и 16-ти прямоугольных кристаллов с размерами 6 X 6 X 0.5 мм.**

**Каждый кристалл выделяет максимальную тепловую мощность 0,2 Вт.** 

**Тепловая мощность увеличивается от нуля во время t = 0 и достигнет максимального значения (0,2 Вт) через 60 секунд.** 

**Коэффициент теплопроводности кристалла изменяется с температурой.**

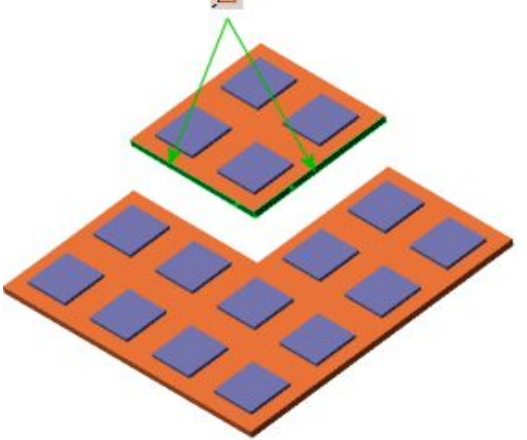

**Тепло из подложки рассеивается посредством конвекции. Коэффициент конвективной теплопередачи равен 25 Вт/м2 K, а температура окружающей среды равна 300º K.**

**Ввиду наличия двух плоскостей симметрии, с целью сокращения размера задачи стационарный термический анализ будет выполняться для ¼ модели.** 

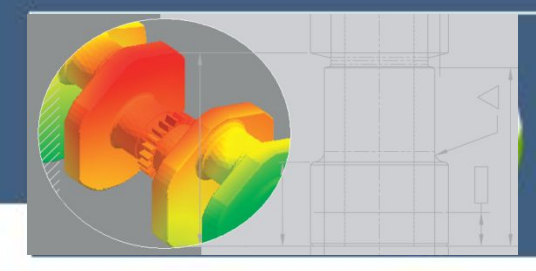

Удельная теплоемкость

Коэффициент демпфирования материала

877.96

 $J/(kF·K)$ 

Не применимо

### **Задание свойств материала для выбранных объектов из библиотеки**

疆  $\overline{\mathbf{x}}$ Материал □ 8 SolidWorks DIN Materials Свойства | Таблицы и кривые | Внешний вид | Штриховка | Настройка | Данные прог < | > i **i** solidworks materials Свойства материала + 3 Сталь Материалы в библиотеке по умолчанию не могут редактироваться. Необходимо скопи Применить материал (+ 3 Железо материал в настроенную пользователем библиотеку и затем его отредактировать. **В 3 Сплавы алюминия** Определение материала для + 3 Сплавы меди Линейный упругий изотропнь **У** Тип модели: выбранных объектов. + 11 Сплавы титана Единицы **14 3 Сплавы цинка** СИ - Н/м^2 (Па). измерения: **+ 1 Другие сплавы** СИ - Н/м^2 (Па) + 1 Пластик Категория: Метрическая (MKS) **+ 3 Другие металлы** Метрическая (MKS) **В дереве Simulation**  Имя: Английская (IPS) **В 3 Другие неметаллы**  $\frac{3}{2}$  Воздух Критерий **выбирается объект**  разрушения по Напряжение Мора-Кулона ₹ Керамика фарфор умолчанию: **3** Гофрированная бумага **и нажимается кнопка** Описание:  $\equiv$  Стекло  $\frac{3}{2}$  = С (Графит) Источник: **Применить** Применить **3** Полиуретановый гибкий пенопласт **3** Полиуретановый жесткий пенопласт Sustainability: Определено  $\frac{3}{2}$  Резина  $\frac{3}{2}$  Вода **В 3 Общие стеклянные волокна** Свойство Значение Единицы измерения + 3 Углеволокно Модуль упругости в Х 2.2059e+011 H/M^2 + 3 Кремний Коэффициент Пуассона в XY  $0.22$ Не применимо (+ 3 Резина **Модуль сдвига в XY** 9.0407e+010 H/m^2 + В Дерево Массовая плотность 2300  $KT/M^2$ + 8 Sustainability Extras H/M<sup>2</sup> 172340000 Предел прочности при растяжении в Х **1 3 Настроенный пользователем материал** 551490000  $H/M^2$ Предел прочности при сжатии в Х  $H/M^2$ Предел текучести Коэффициент теплового расширения в X 1.08e-005  $JK$ Теплопроводность в Х 1.4949 W/(M·K)

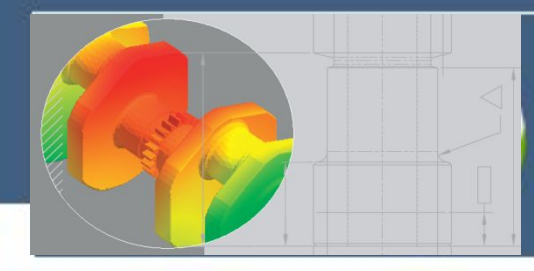

昌

# **Основные этапы термического анализа**

### **Задание оригинальных свойств материала для выбранных объектов**

Применить материал Определение материала для выбранных объектов.

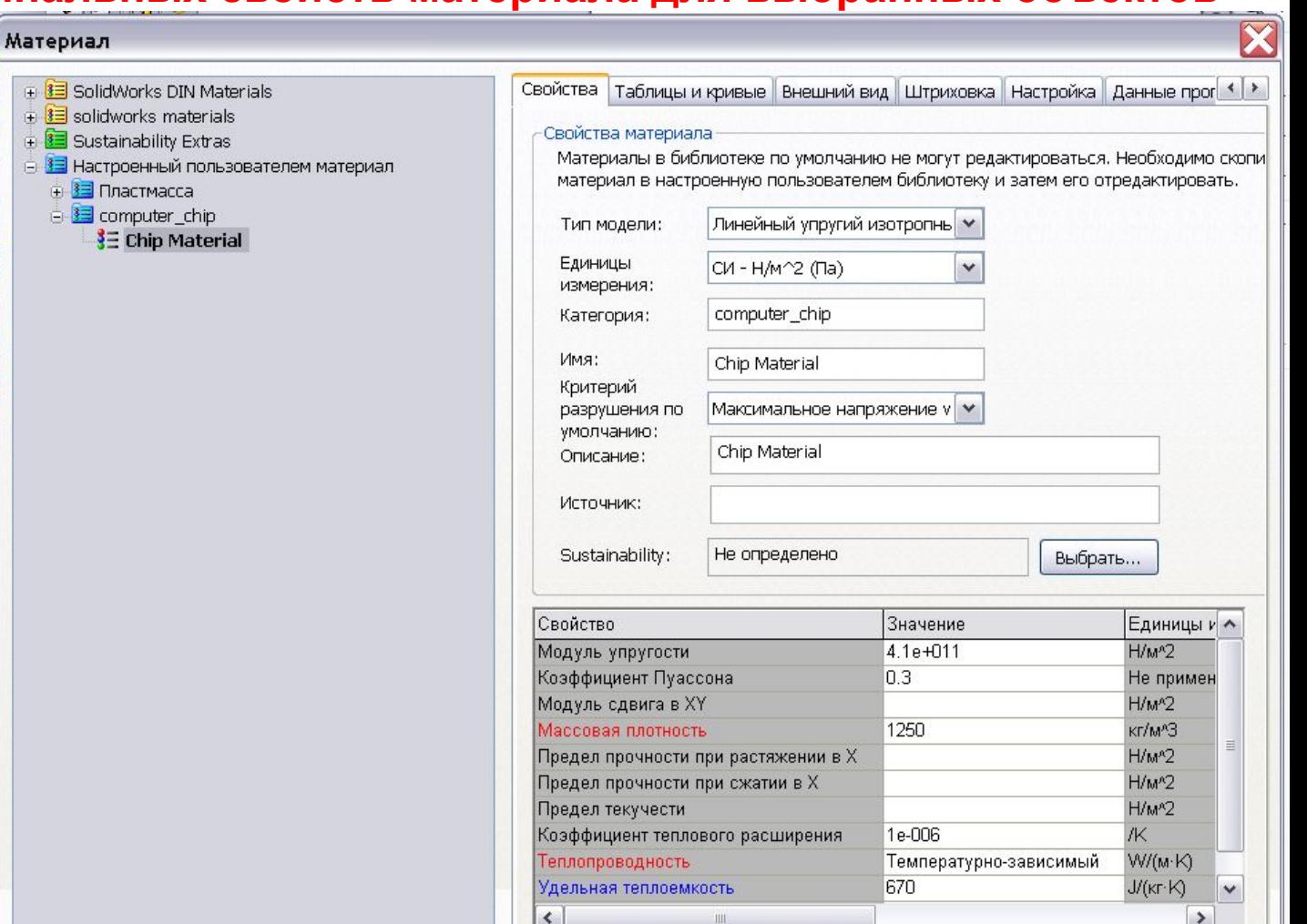

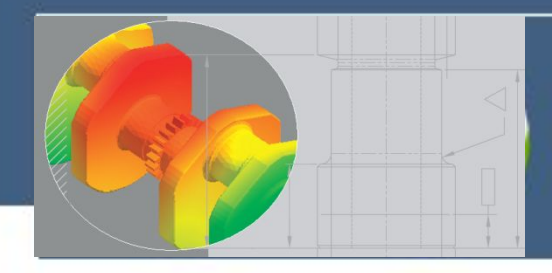

### **Термические нагрузки и ограничения**

**Для термических исследований доступны следующие виды нагрузок и ограничений :**

- **Температура**
- **Конвекция**
- **Тепловой поток**
- **Тепловая мощность**
- **Излучение**

**E** Контакты компонентов **38** Термические нагрузки

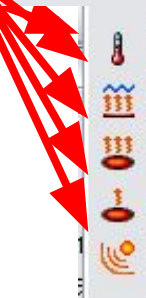

Температура... Конвекция... Тепловой поток... Тепловая мощность... Излучение...

**Термические нагрузки и ограничения, за исключением температуры, которая может быть использована в других исследованиях конструкций, доступны только для термических исследований.**

**Для термических исследований в установившемся состоянии с тепловым источником должен быть определен механизм рассеивания тепла. В противном случае, анализ останавливается, так как температуры повышаются без ограниченный.** 

**Переходные термические исследования, которые запускаются на относительно короткий период времени, не требуют механизма рассеивания тепла.**

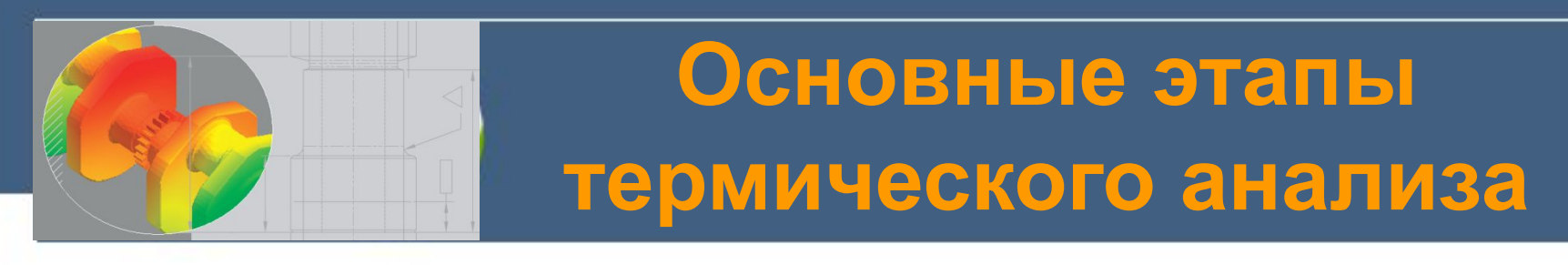

### **Задание температуры**

**Для задания температуры в графической области выбераются необходимые грани, кромки, вершины и компоненты, к которым будет применена заданная температура или выбраются все доступные воздействию грани, для их одновременного выбора.**

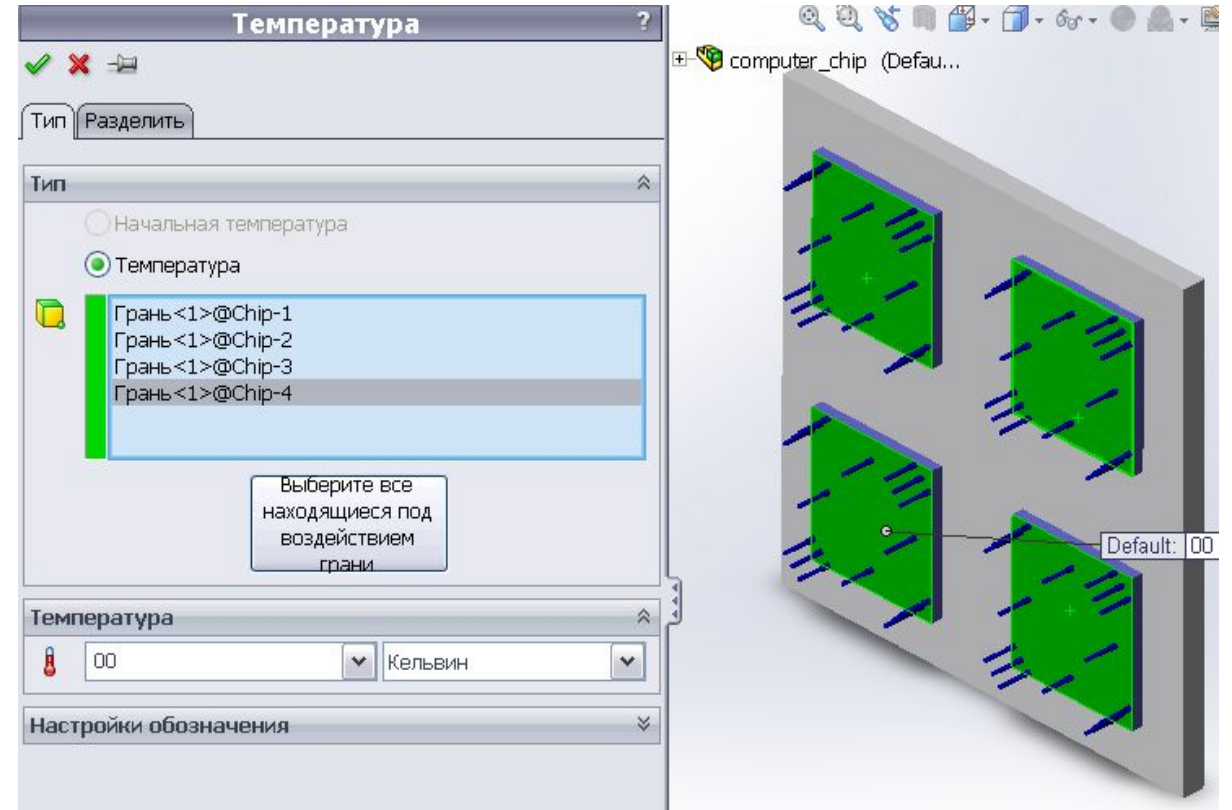

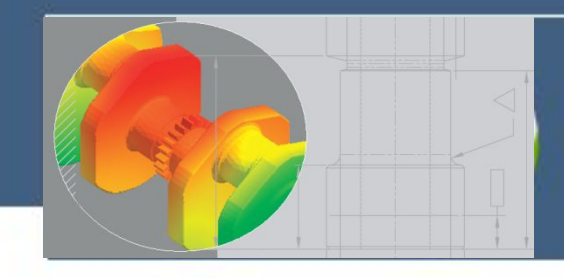

### **Задание конвекции**

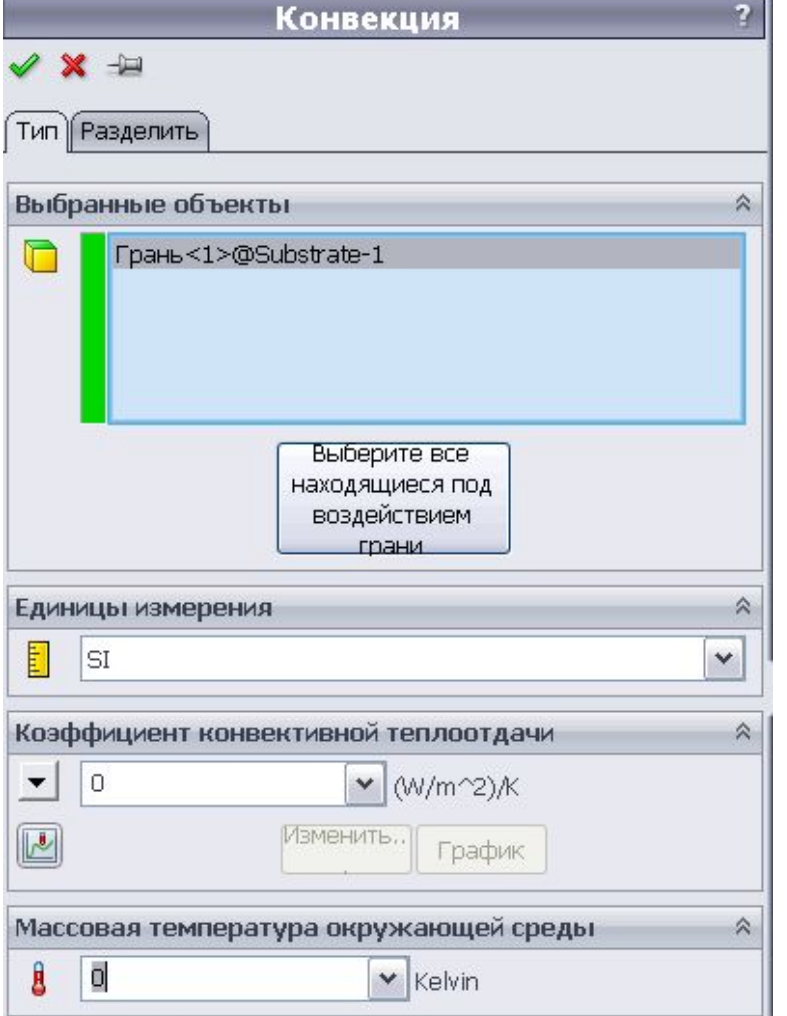

 **Опция Конвекция используется для задания граничных условий конвекции к выбранным граням модели в термическом анализе (устойчивого состояния и переходного).** 

 **Пользователь может связать кривую температуры с коэффициентом конвективной теплоотдачи для моделирования зависимого от температуры изменения.** 

 **В переходных термических исследованиях также имеется возможность связать кривую времени для моделирования зависимости от времени коэффициента конвективной теплоотдачи и температуры.**

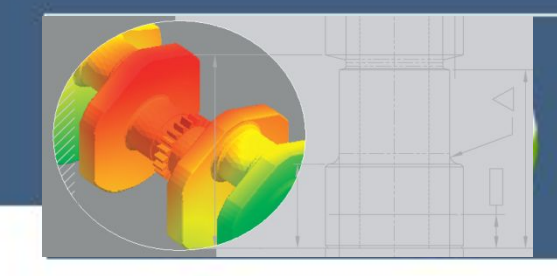

### **Задание теплового потока**

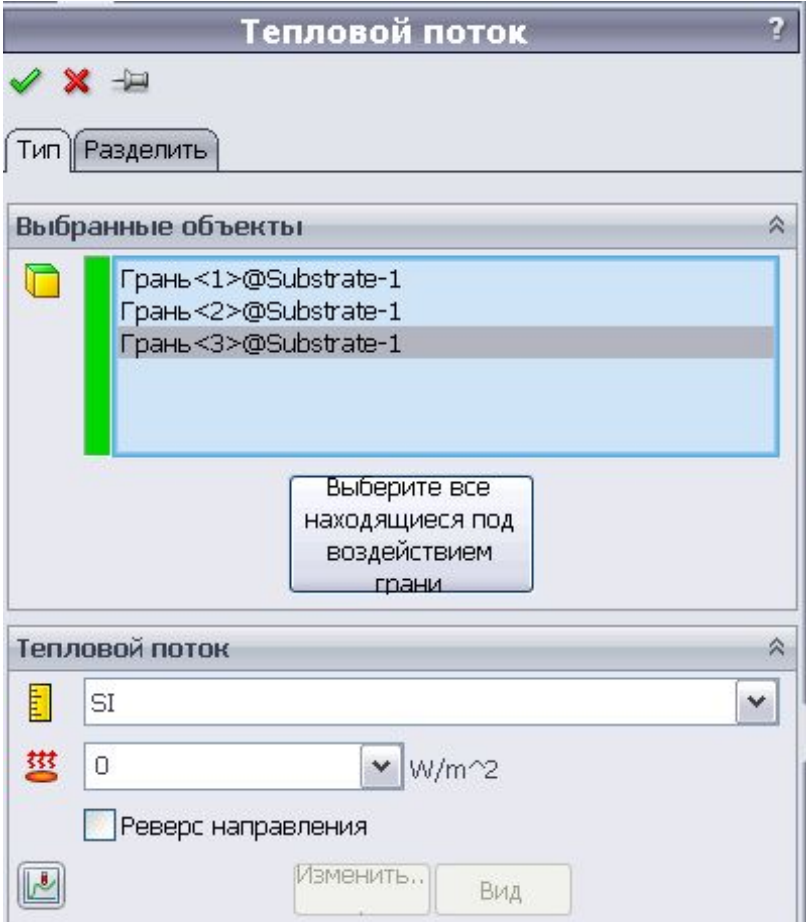

 **Ограничение Тепловой поток позволяет применить его к выбранными поверхностями. Тепловой поток используется только в термических исследований.** 

 **Для термических исследований установившегося состояния можно определить тепловой поток, зависящий от температуры. Для переходного термического исследования можно определить зависящий от времени или температуры тепловой поток и термостат для управления тепловым потоком.**

 **Для переходных термических исследований все присваивания тепловой мощности и тепловых потоков могут контролироваться с помощью механизма термостата, определяемого требуемым температурным диапазоном в некоторой вершине. В исследовании можно использовать несколько термостатов.**

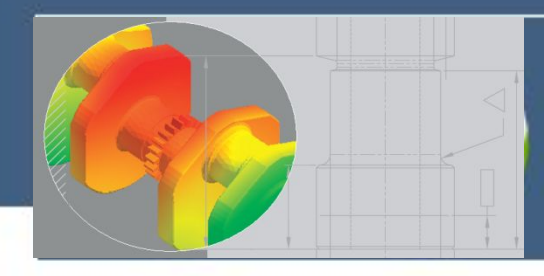

### **Задание тепловой мощности**

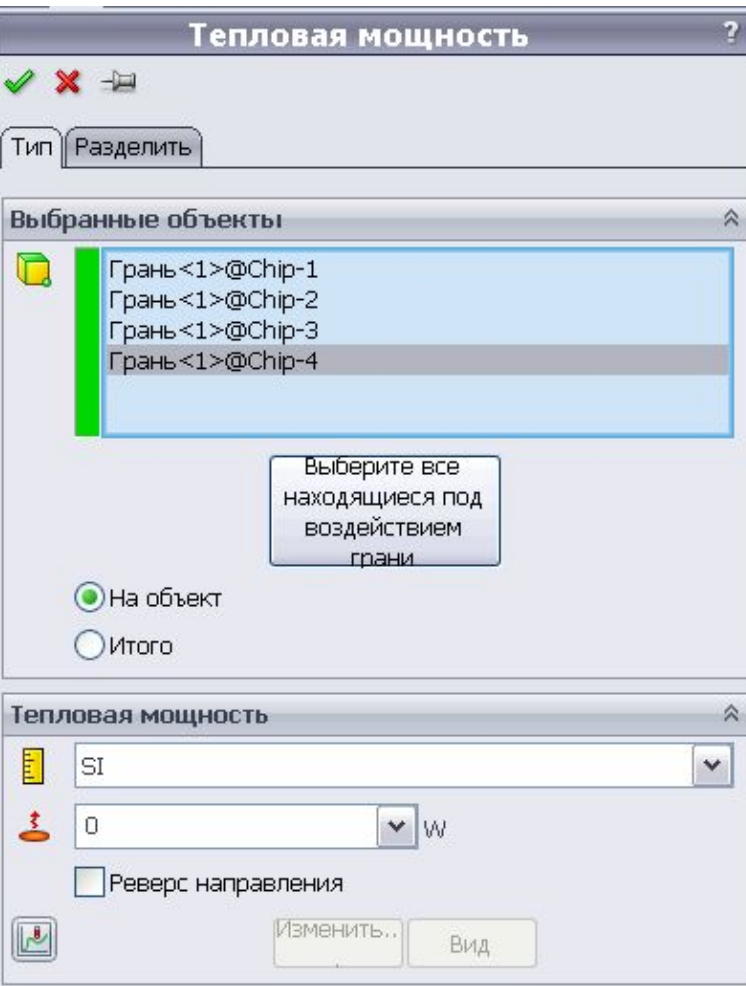

 **Ограничение Тепловая мощность позволяет задать тепловую мощность на вершинах, кромках, поверхностях и компонентах сборки.** 

 **Значение тепловой мощности может быть положительным или отрицательным. Положительное значение указывает на нагрев, а отрицательное значение означает охлаждение (поглощение тепла). Тепловая мощность используется только в термических исследований.** 

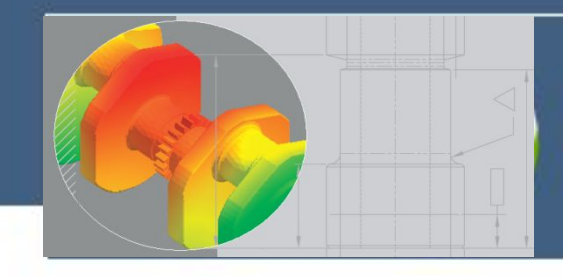

## **Задание излучения**

 $\overline{2}$ 

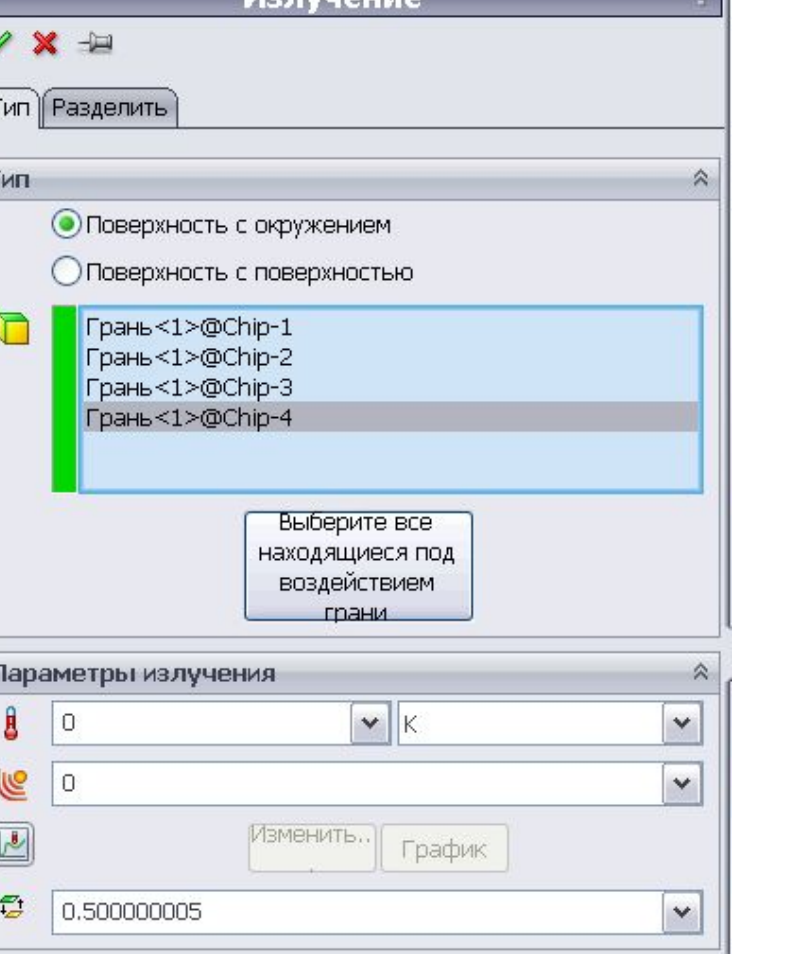

 **Ограничение Излучение позволяет задать излучения от поверхности в окружающую среду или от поверхности к поверхности. Излучение используется только в термических исследованиях. При задании излучения от поверхности к поверхности можно учитывать излучение в окружающую среду (открытая система) или пренебречь им (закрытая система). Программа вычисляет коэффициенты видимости излучения и учитывает блокировку между выбранными поверхностями. При задании излучения от поверхности к поверхности все выбранные грани в любом излучающем элементе излучают друг на друга.**

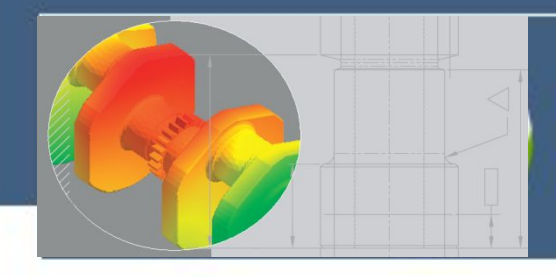

### **Задание сопротивления термического контакта**

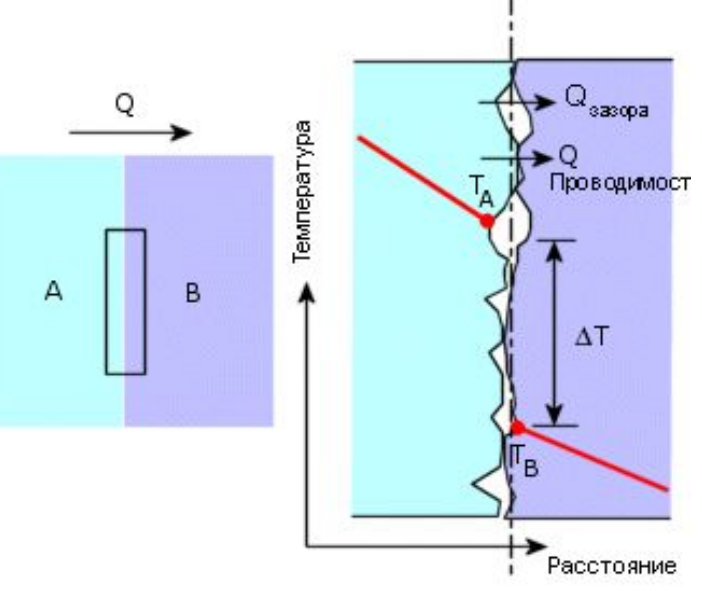

**Сопротивление термического контакта**

 $Rt = 1/(A h c)$ ,

**где А – площадь контакта; hc – проводимость в пограничной области.** 

**Для сборок дополнительно необходимо определять условия термического контакта. Это связано с наличием у поверхности после механической обработки шероховатости, отклонений от правильной формы и положения. Из-за этого две поверхности никогда не могут образовать абсолютный контакт.** 

**Условия контакта значительно влияют на тепловой поток, проходящий через области контакта.** 

**Проводимость в пограничной области hc зависит от следующих факторов:**

- **• Качества обработки контактирующих граней**
- **• Материала контактируемых деталей.**
- **• Давление, с которым грани прижаты друг к другу.**
- **• Теплофизических свойств вещества, находящегося в зазорах между двумя контактирующими гранями.**

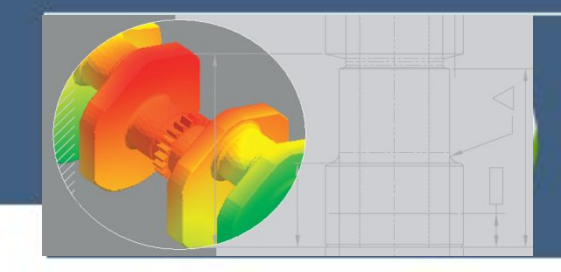

公

 $\ddot{ }$ 

 $\overline{\mathbf{v}}$ 

 $\hat{\mathbf{x}}$ 

### **Задание сопротивления термического контакта**

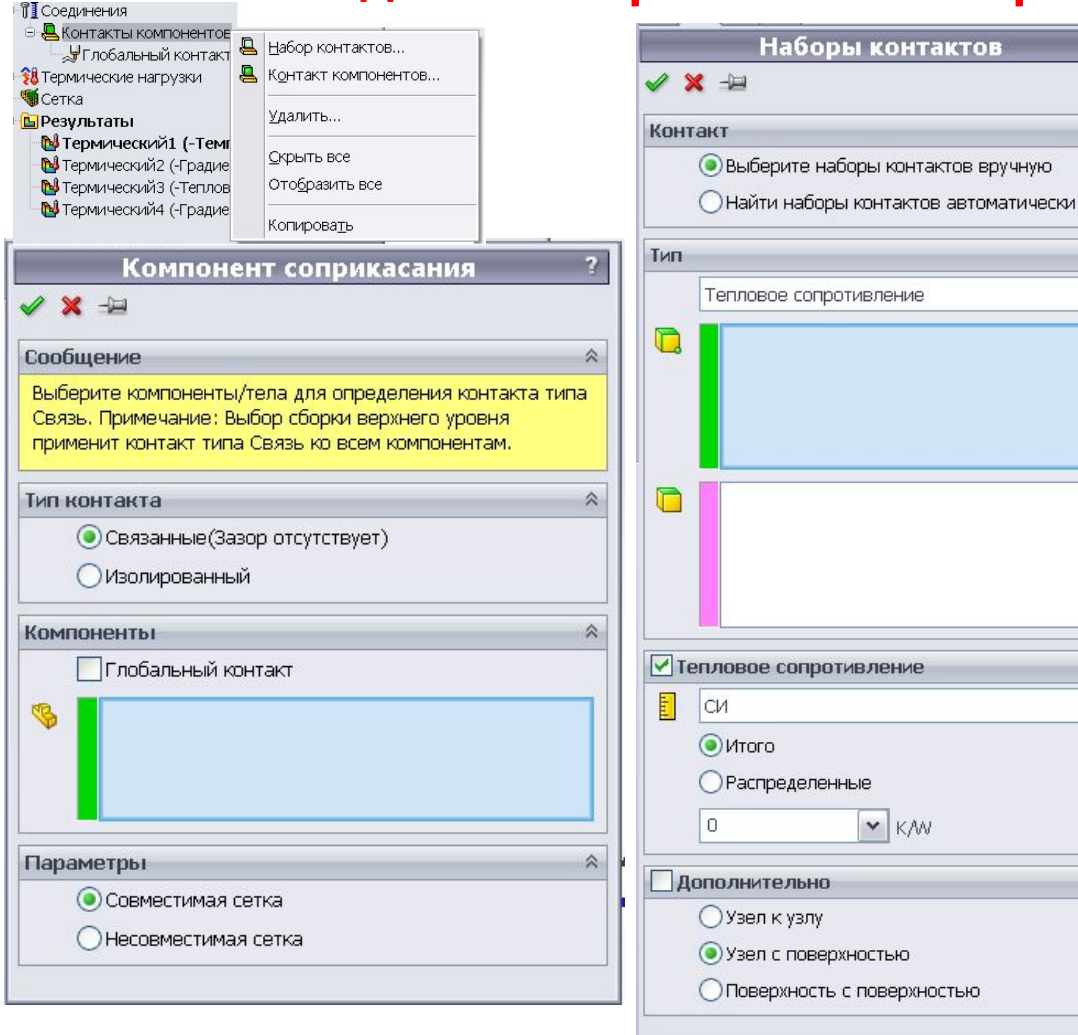

**Наиболее точные результаты анализа достигаются, когда зазор между двумя контактирующими гранями не превышает размер соседнего элемента.** 

**Чтобы задать разные значения термического сопротивления между крупной поверхностью и несколькими малыми поверхностями, необходимо сначала разделить крупную поверхность на несколько мелких и только потом приступать к назначению сопротивлений термического контакта для разных пар.**

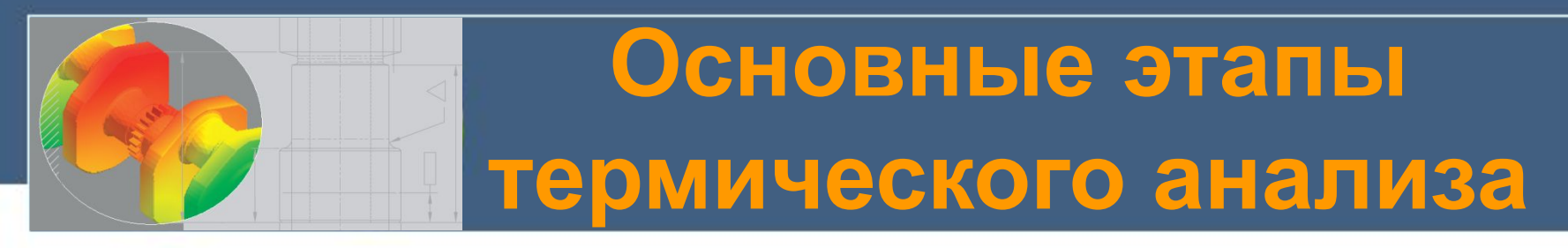

### **Построение сетки конечных элементов**

 **При создании сетки детали или сборки с твердотельными элементами программа создает один из следующих типов элементов на основе заданных для исследования параметров:**

 **Сетка низкого качества. Создается автоматически на основе линейных тетраэдальных твердотельных элементов.**

 **Сетка высокого качества. Создается автоматически на основе параболических тетраэдальных твердотельных элементов.**

 **Линейные элементы называются элементами первого или низшего порядка, а параболические элементы называются элементами второго или высшего порядка.**

**Линейный тетраэдальный элемент представляет собой четыре угловых узла, соединенных шестью прямыми кромками.**

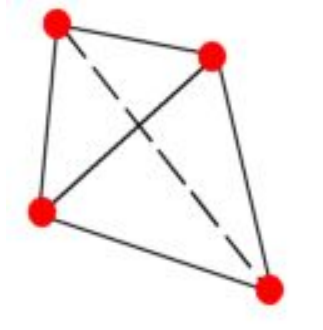

**Параболический тетраэдальный элемент представляет собой четыре угловых узла, шесть средних узлов и шесть кромок.**

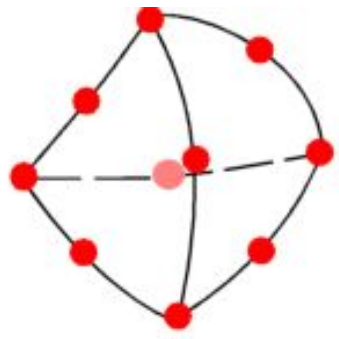

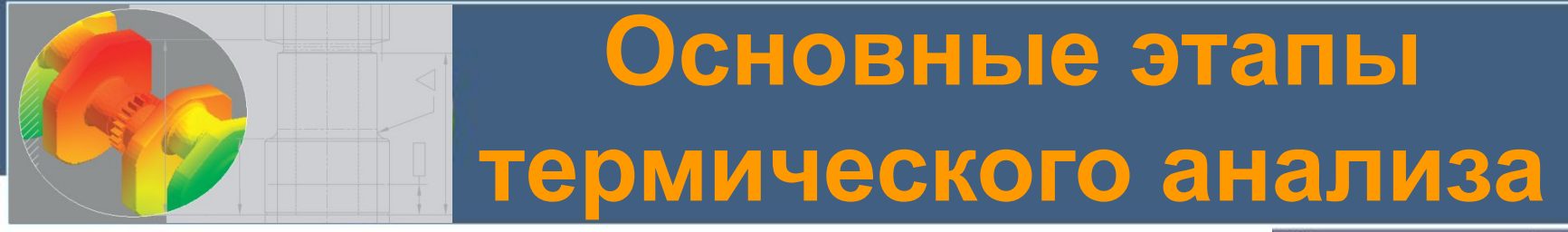

#### **Управление параметрами сетки**

 **Управление сеткой заключается в определении параметров элементов сетки в различных областях модели. Параметрами управления сеткой являются: Размер элемента сетки для заданных объектов; Соотношение размеров элементов сетки.**

 **Меньший размер элемента в выбранной области повышает точность результатов в этой области.** 

 **Управлять параметрами сетки можно на вершинах, точках, кромках, гранях и деталях узлов.** 

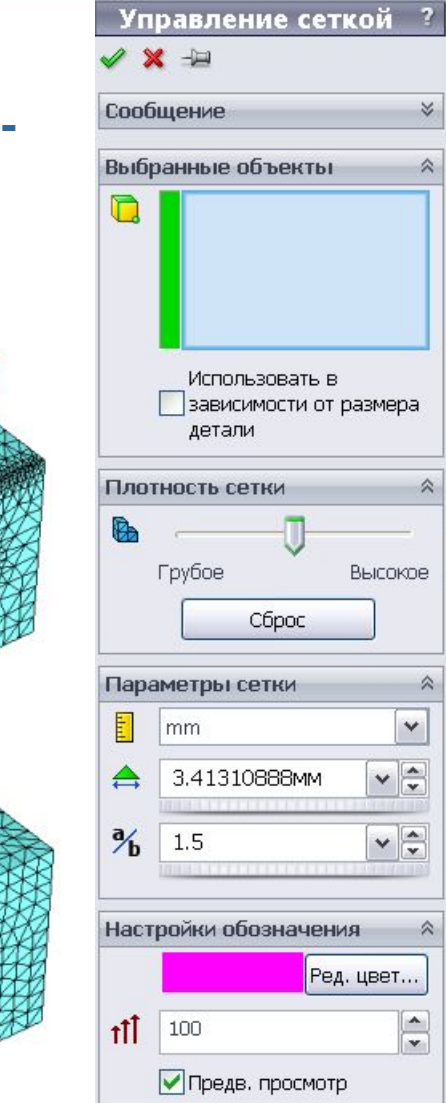

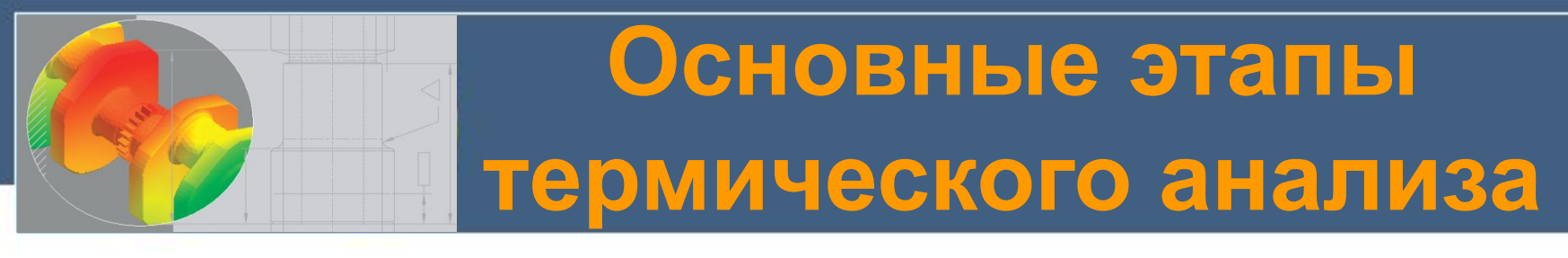

### **Проверка качества сетки**

 **Качество сетки играет ключевую роль в точности результатов. SolidWorks Simulation использует два способа оценки качества элементов в сетке.**

### **Проверка соотношения сторон**

 **Для сетки на твердом теле численная точность анализа достигается лучше всего при сетке с одинаковыми идеальными тетраэдральными элементами, чьи кромки равны по длине.** 

 **Рекомендуется использовать элементы с соотношением сторон не более 5.**

## **Точки Якобиана**

 **Данный вид проверки основывается на нескольких специальных точках, расположенных внутри каждого конечного элемента.** 

 **Программа рассчитывает коэффициент Якобиана в этих точках для каждого тетраэдального элемента.** 

 **Сетку можно считать качественной если коэффициент Якобиана меньше или равен сорока.** 

Элемент с

коэффициентом

сторон близким

соотношения

 $K<sub>1,0</sub>$ 

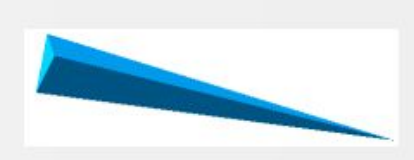

Элемент с большим коэффициентом соотношения сторон

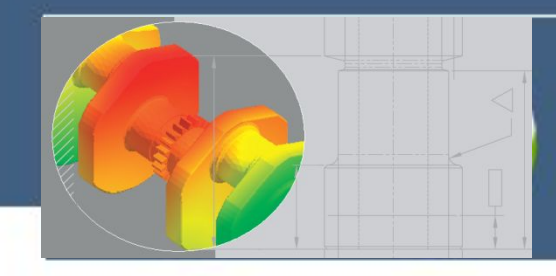

#### **Выполнение термического анализа**

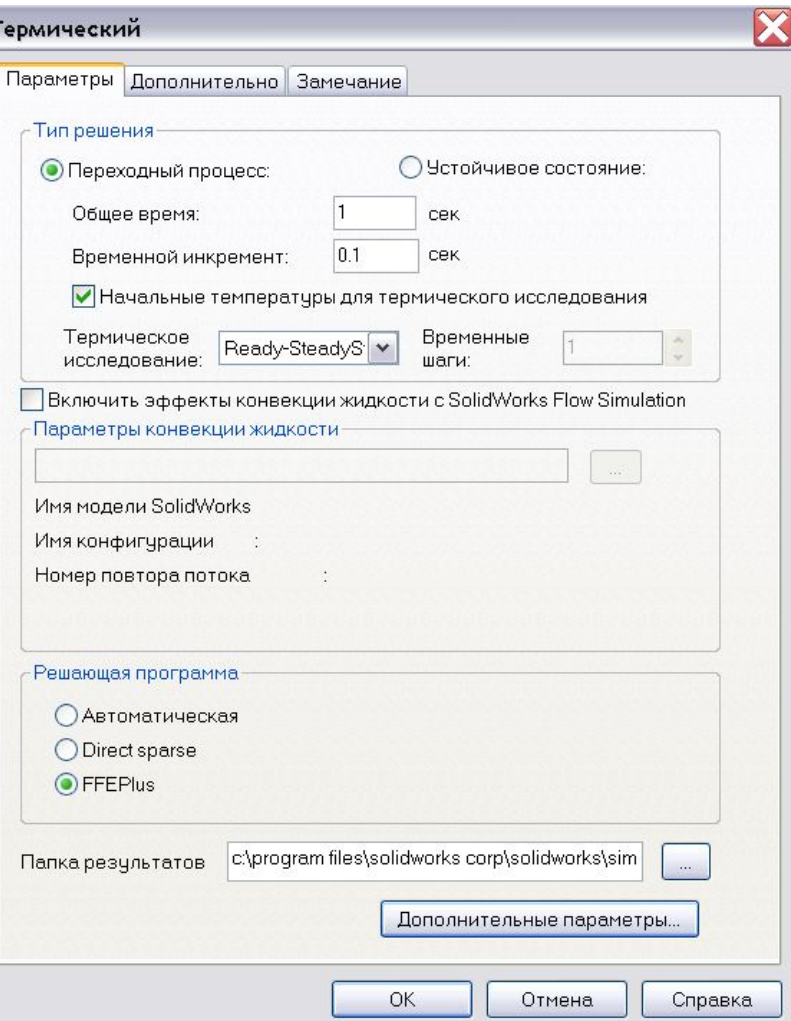

 **Диалоговое окно Термический позволяет выбрать необходимые параметры термического исследования.**

**Общее время - для переходного анализа указывается общее время, представляющее интерес (T). По умолчанию 1,0 сек. Временной инкремент - указывается приращение времени (Δt) для шагов решения переходного процесса. По умолчанию 0,1 сек. Начальные температуры для термического исследования - используются температуры из термического исследования (установившееся состояние или переходный процесс) в качестве начального условия исследования переходного термического процесса Решающая программа - позволяет задать решающую программу, используемую при запуске исследования.**

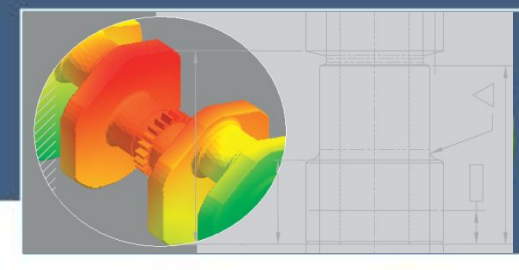

# **Процессорная стадия моделирования**

Элемен

 **После запуска исследования, программа автоматически рассчитывает результаты анализа ,**  伱 **основанные на введенных данных о материалах, ограничениях и параметров сетки.** 

 **В анализе методом конечных элементов задача представлена набором алгебраических уравнений, которые должны быть решены совместно.** 

 **Существует два класса методов решения: прямой и итеративный.**

 **Прямые методы решают уравнения, используя точные числовые методы.** 

 **Итерационные методы решения уравнений используют способы аппроксимации, где в каж-дой итерации предполагается решение с учетом связанных с ним погрешностей. Повторные решения продолжаются до тех пор, пока погрешности не становятся приемлемыми.**

 **Программное обеспечение выбирает решаю-щую программу автоматически на основе типа исследования, параметров анализа, условий контакта, ресурсов компьютера и др.** 

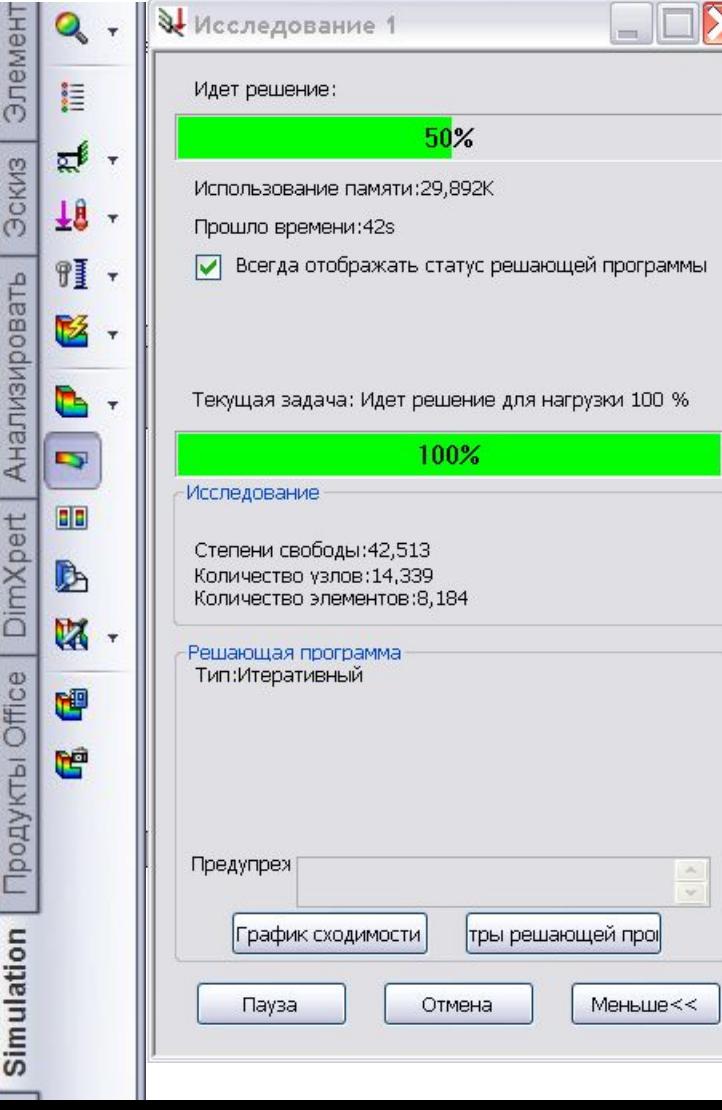

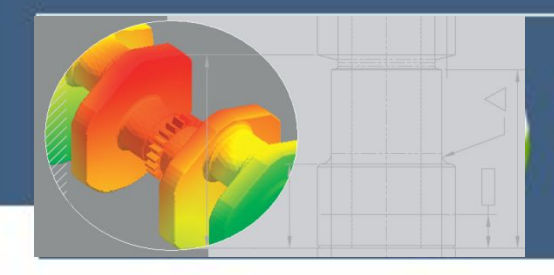

### **Анализ результатов термического исследования**

- **После выполнения термического исследования можно создать эпюры следующих величин:**
- **TEMP → Температура**
- **GRADX → Температурный градиент в направлении оси X выбранной справочной геометрии GRADY → Температурный градиент в направлении оси Y выбранной справочной геометрии**
- **GRADZ → Температурный градиент в направлении оси Z выбранной справочной геометрии**
- **GRADN → Результирующий температурный градиент**

**GRADN = [(GRADX)<sup>2</sup> + (GRADY)<sup>2</sup> + (GRADZ)<sup>2</sup> ] (1/2)**

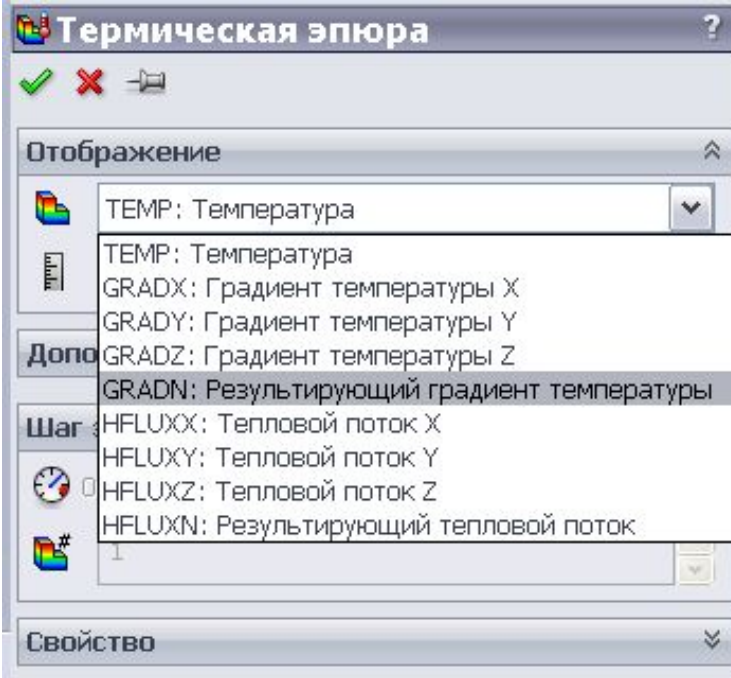

**HFLUXX → Тепловой поток в направлении оси X выбранной справочной геометрии HFLUXY → Тепловой поток в направлении оси Y выбранной справочной геометрии HFLUXZ → Тепловой поток в направлении оси Z выбранной справочной геометрии HFLUXN → Результирующий тепловой поток**

**HFLUXN = [(HFLUXX)<sup>2</sup> + (HFLUXY)<sup>2</sup> + (HFLUXZ)<sup>2</sup> ] (1/2)**

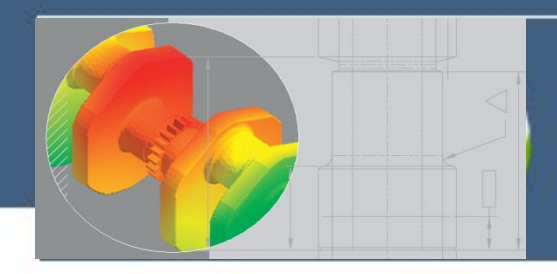

### **Анализ результатов термического анализа Эпюра температуры**

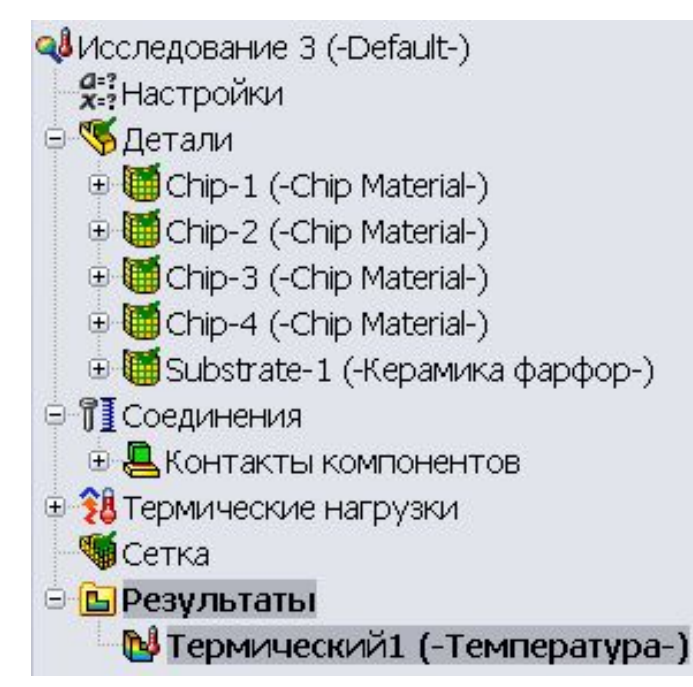

**Верхний левый угол кристалла является самым холодным, а самое горячее место находится внутри кристалла (нижний правый угол), вследствие конвекции.** 

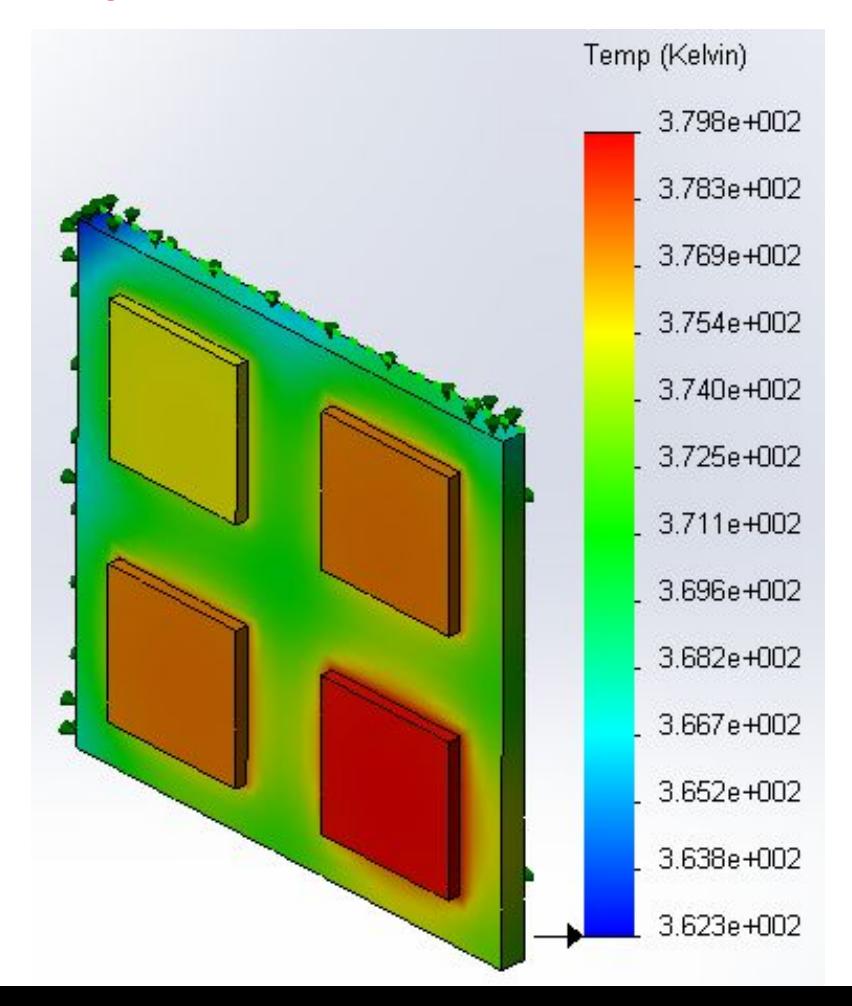

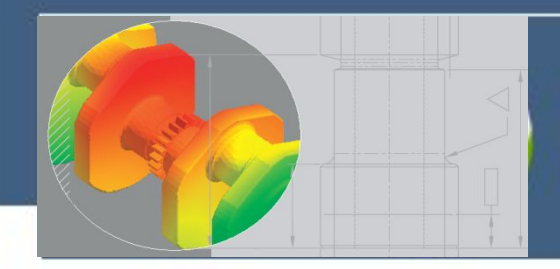

### **Анализ результатов термического анализа Зондирование**

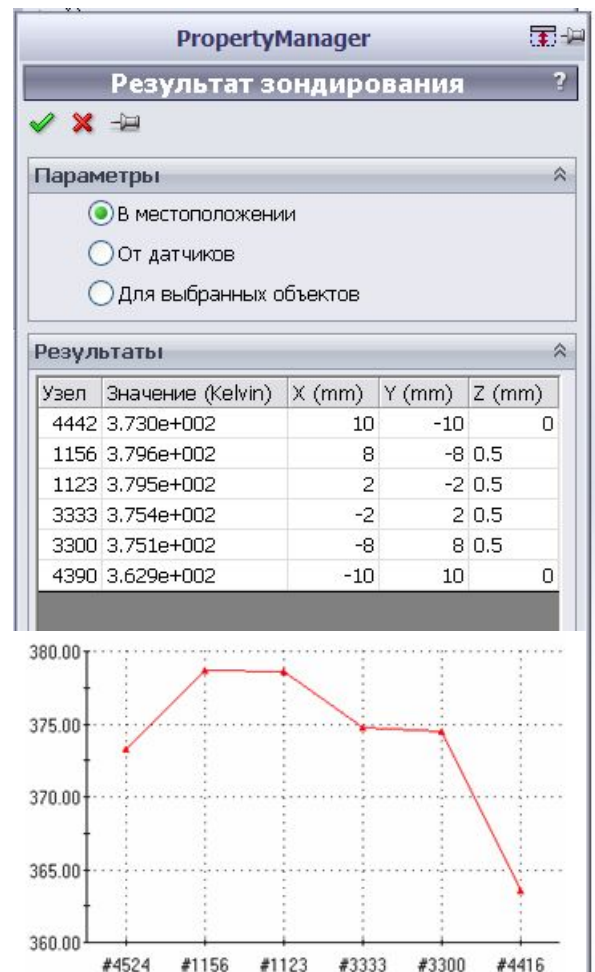

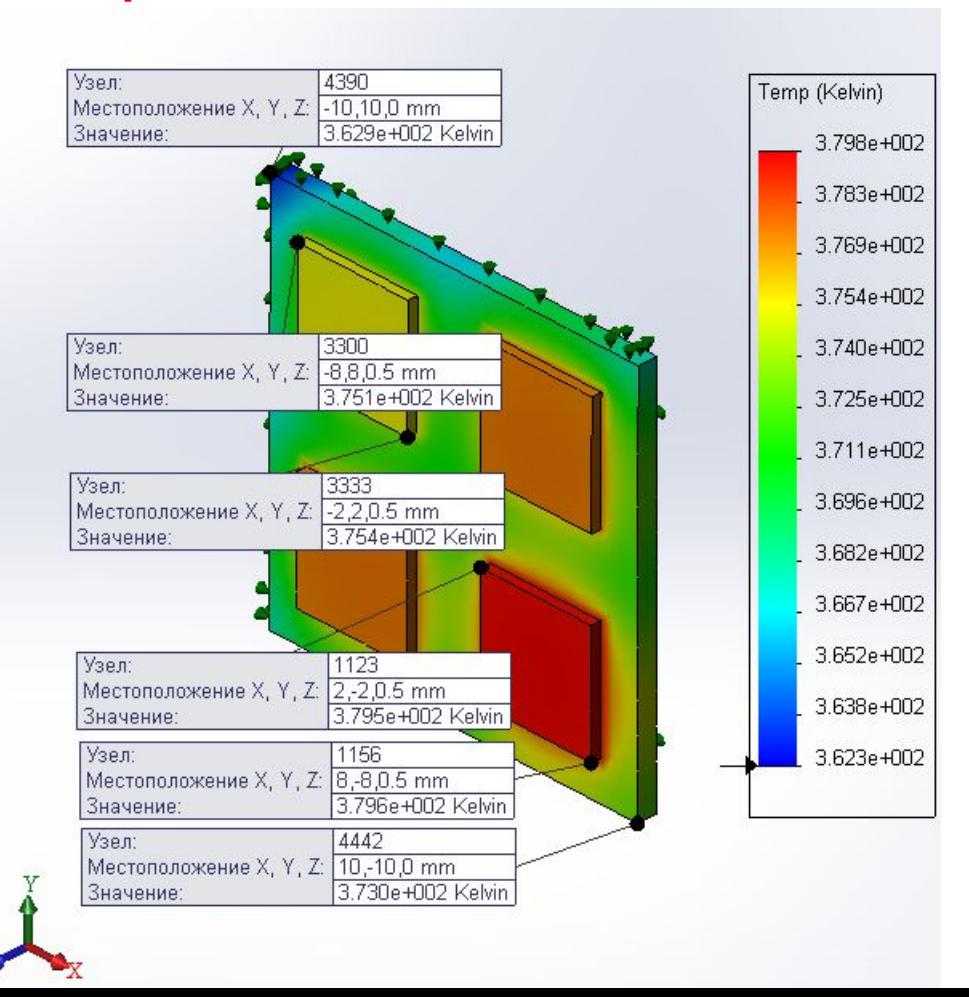

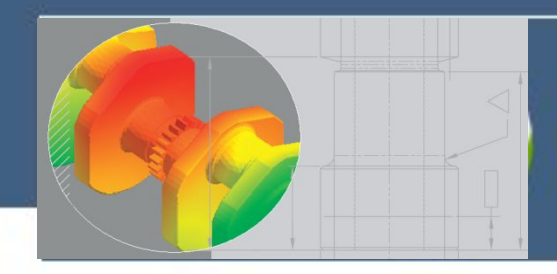

### **Анализ результатов термического анализа Изолинии температуры**

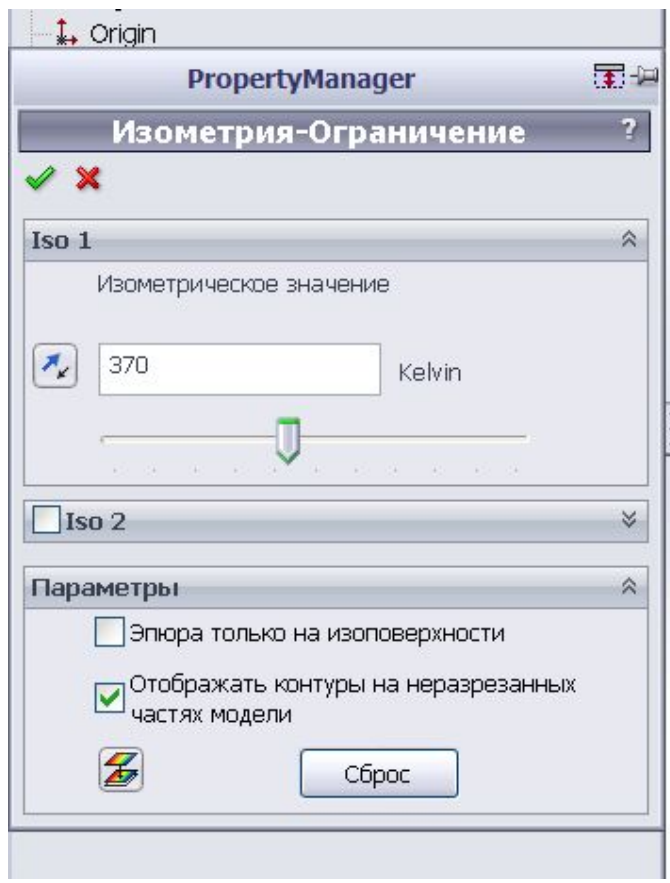

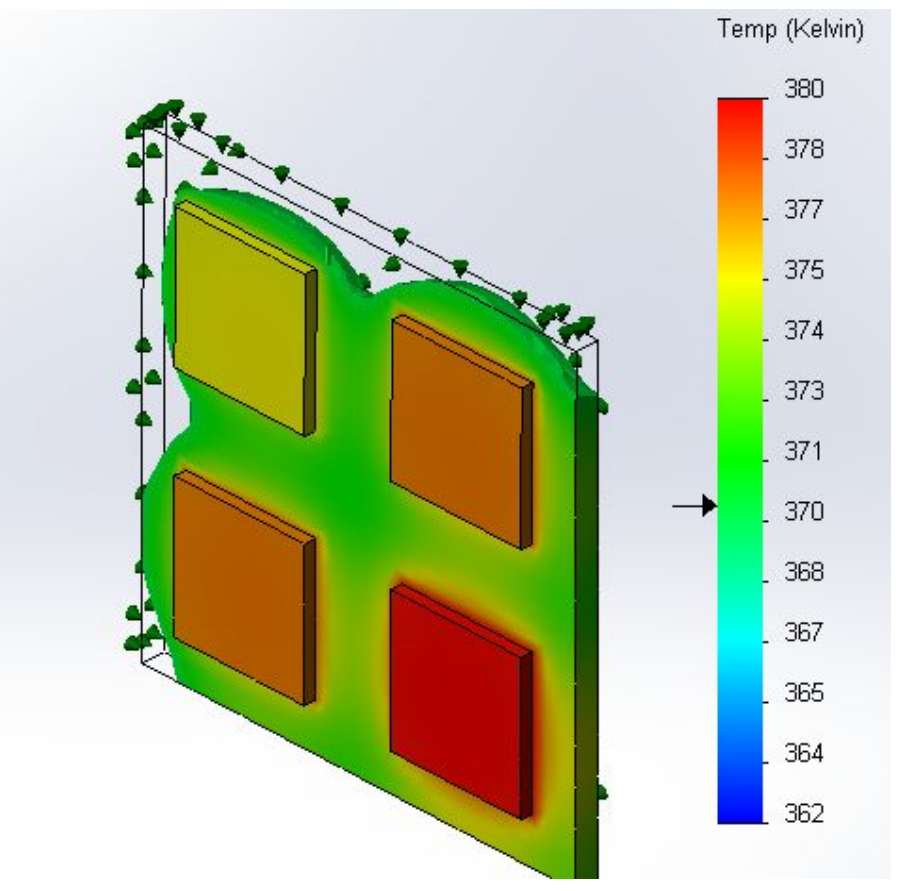

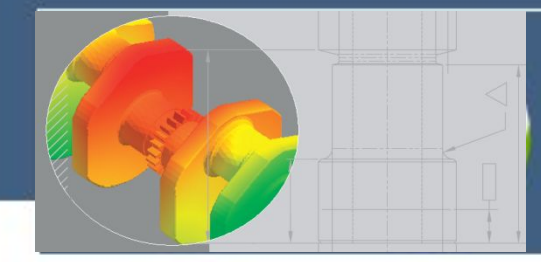

# **Анализ термических напряжений**

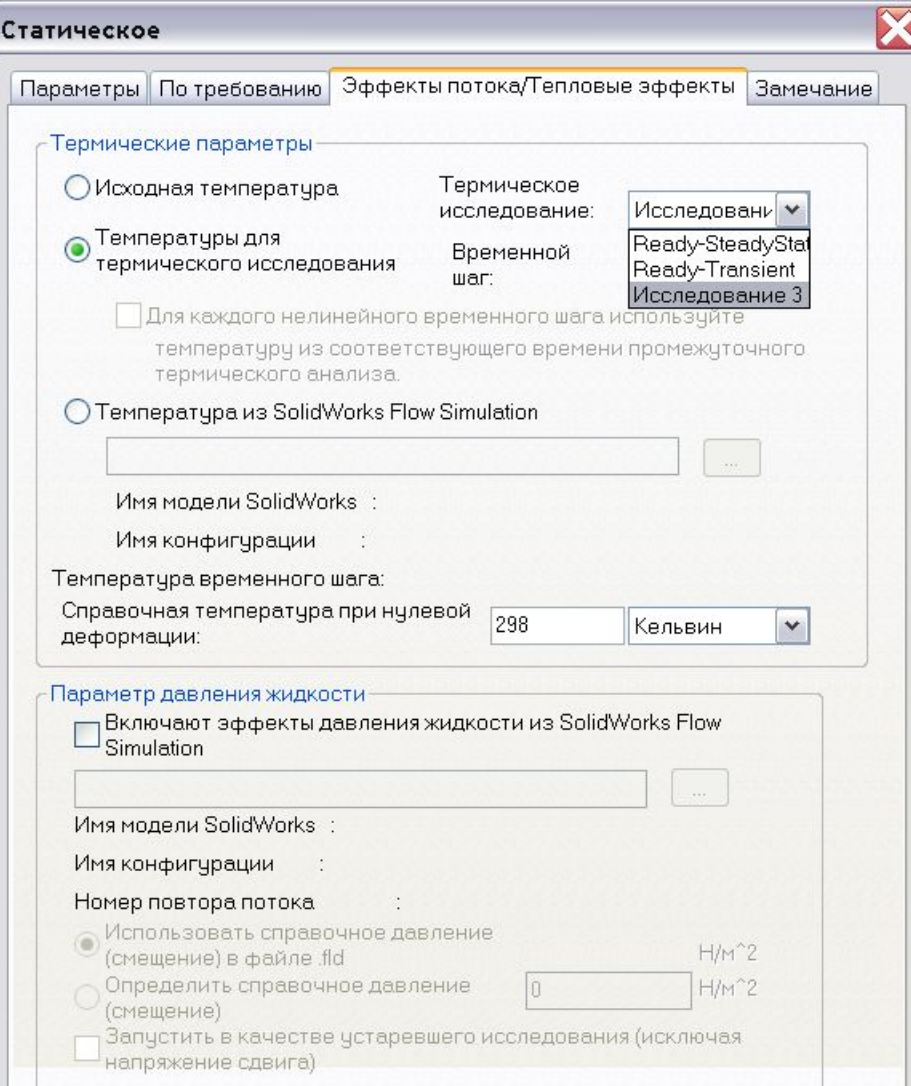

 **Анализ термических напряжений относится к статическому анализу, который включает в себя воздействие температуры.** 

 **Изменения температуры могут повлечь за собой значительные, деформации изделия. При наличии помех свободному сжатию или расширению возникают напряжения, которые могут привести к необратимому изменению формы или разрушению изделия.** 

 **Для учета влияния термического влияния могут быть использованы результаты термического анализа при анализе потери устойчивости, статическом, частотном или нелинейном анализе.**

# **Параметрическая оптимизация конструкций**

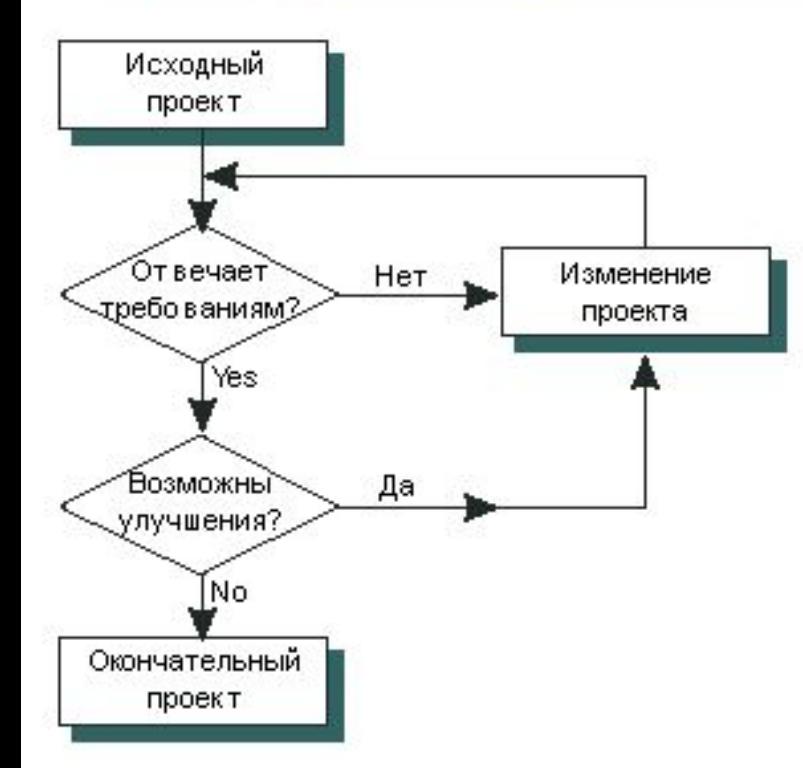

**Такие циклы проектирования являются дорогостоящими и длительными. Поэтому из-за ограничений по времени и стоимости большин-ство конструкторов принимают решение, не являющееся оптималь-ным.**

 **Проектирование – это многошаговый (итерационный) процесс, при котором конструкция постоянно меняется, пока не станет отвечать критериям качества, таким как прочность, себестоимость, эксплуатационные, эстетические характеристики и др.** 

 **Первичная конструкция (исходное проектное решение) может проходить через множество циклов проектирования и испытаний прежде, чем будет готова к серийному производству.** 

 **Обычно цикл проектирования состоит из следующих этапов:**

- **• Создание модели в SolidWorks**
- **• Изготовление опытного образца конструкции**
- **• Производственные испытания опытного образца**
	- **• Оценка результатов производственных испытаний**
- **• Изменение конструкции на основе результатов производственных испытаний.**

# **Параметрическая оптимизация конструкций**

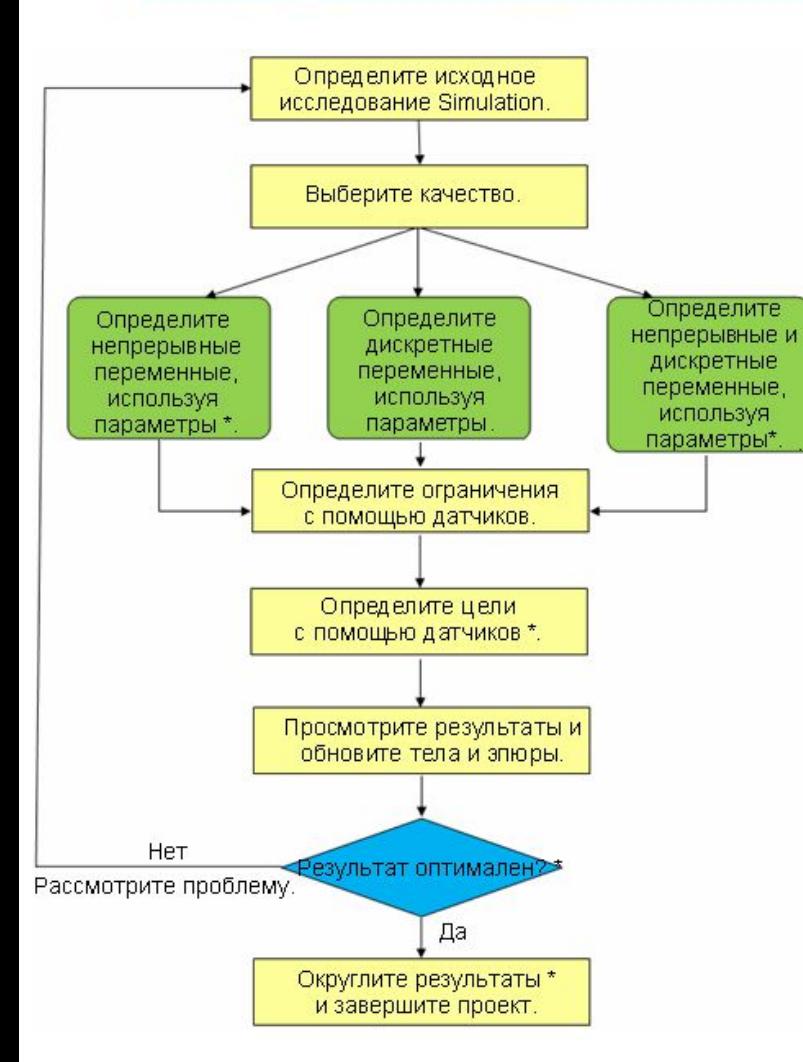

 **При решении задачи параметрической оптимизации необходимо создать, по крайней мере, одно начальное исследование. Начальные исследования являются основой сценария процесса оптимизации. На каждом этапе оптимизации программа выполняет эти исследования с измененными значениями оптимизируемых переменных. При разработке сценария оптимизации необходимо установить его критерий. В большинстве случаев критериями оптимизации являются минимизация объема или веса. Кроме того необходимо определить состав оптимизируемых параметров. Ими могут быть размеры поверхностей изделия, материалы и др.** 

**Для ограничения области поиска оптимальных решений с помощью датчиков могут быть заданы ограничения по допускаемым напряжениям и деформациям в опасных сечениях.**

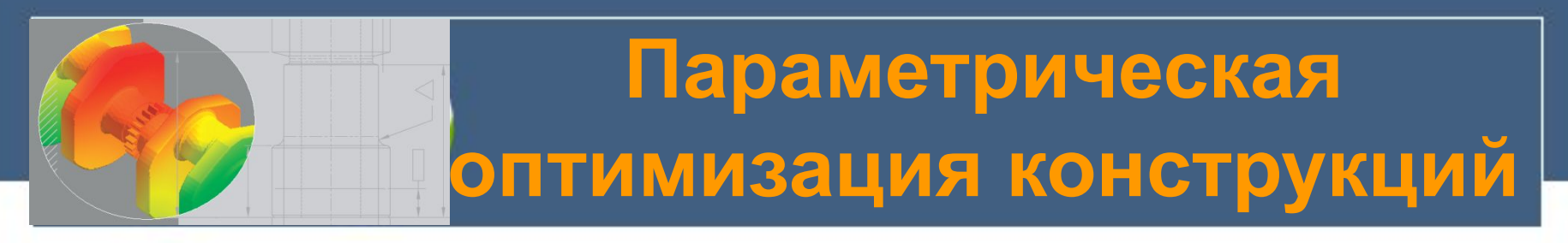

#### **Критерий оптимизации – минимальный объем (MinVolume)**

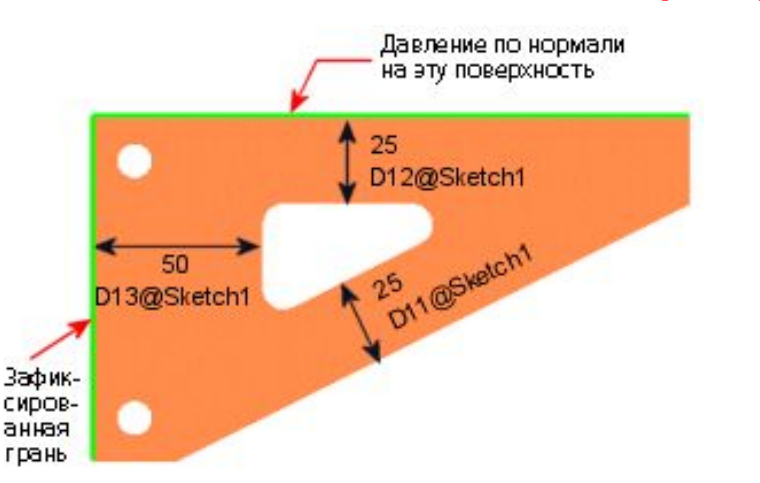

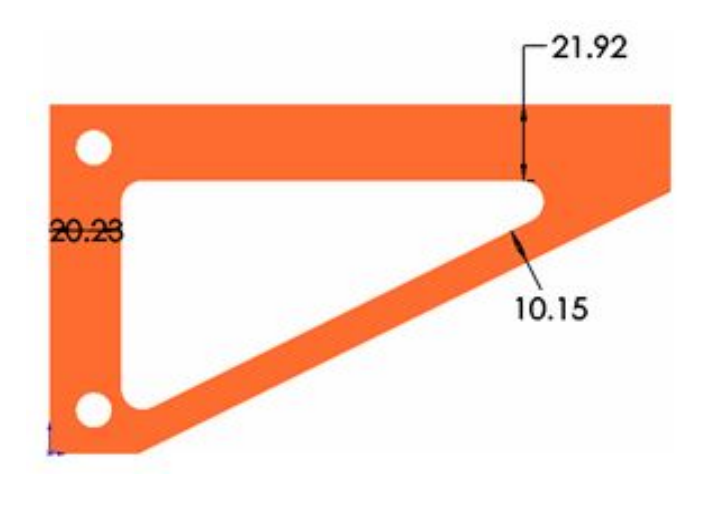

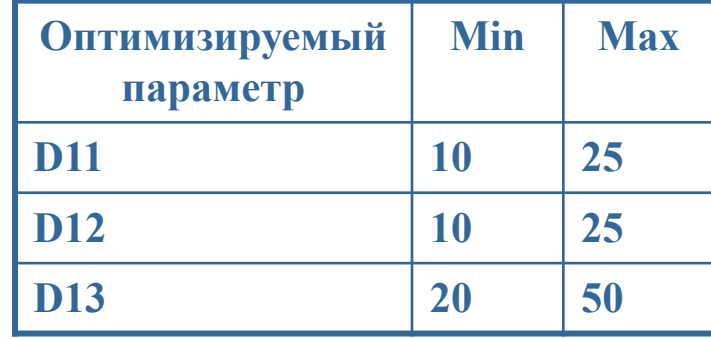

#### **Ограничения**

### **Напряжение по Мизесу <= 300 МПа Деформация < 0,21 мм.**

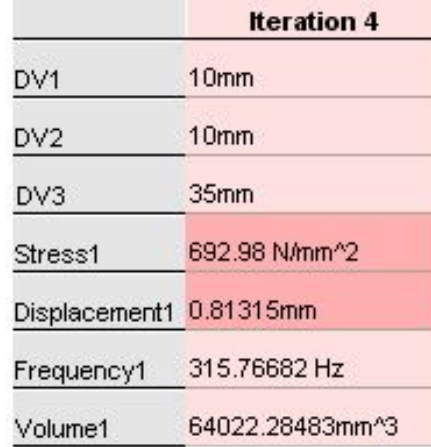

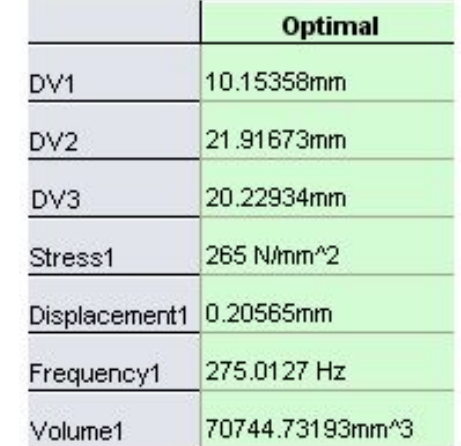